## **Hoe kan ik de salaris gegevens van een werknemer aan passen?**

Middels onderstaande schermprintjes laten wij u graag zien hoe u in de XpertSuite de salaris gegegvens van een werknemer aan kunt passen.

*De onderstaande gegevens zijn fictief, Elke overeenkomst met bestaande personen, gebeurtenissen, plaatsen of entiteiten berust op louter toeval. Alle personages, gebeurtenissen, plaatsen en entiteiten zijn fictief en verhouden zich op geen enkele manier tot een werkelijkheid van bestaande personen, gebeurtenissen, plaatsen of entiteiten.*

 Voor het aanpassen gaat u naar de betreffende werknemer (dit kan middels dossier zoeken en de naam van de betreffende werknemer in te geven)

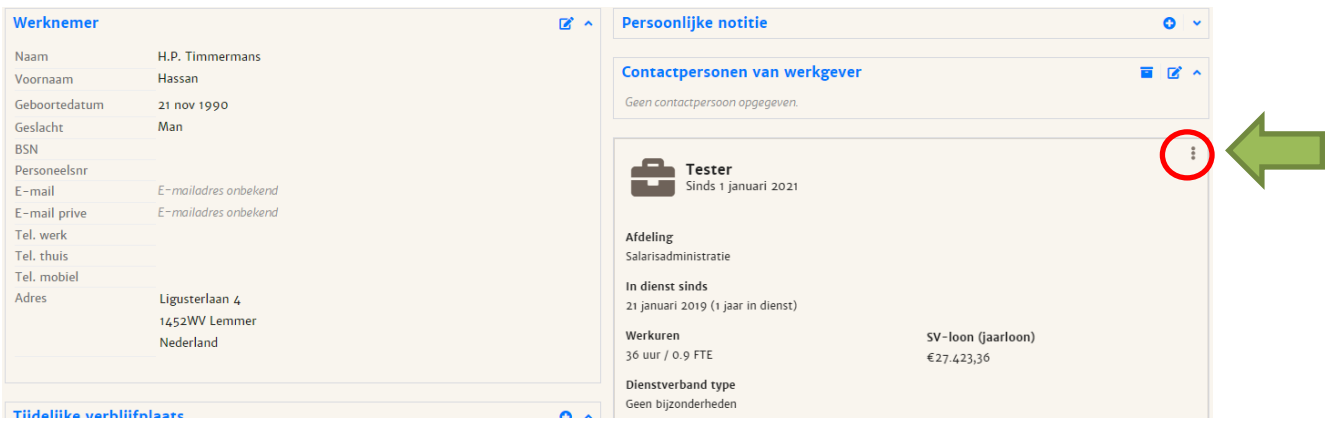

- In het blok van de functie gegegvens recht ziet u in de rechterbovenhoek drie puntjes staan.
- Als u op de puntjes klikt, krijgt u het volgende menu

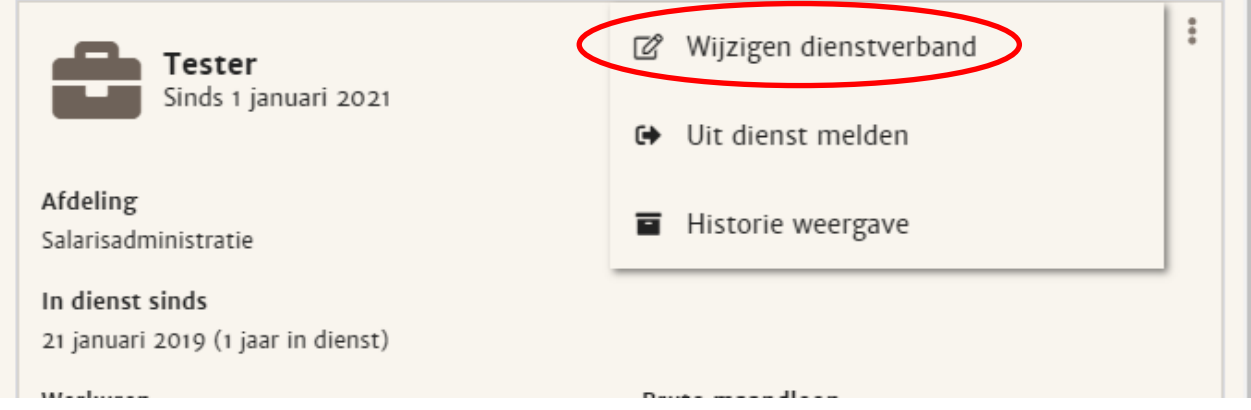

Hier kiest u voor wijzigen dienstverband.

In het volgende scherm klikt u op dienstverband gaat veranderen.

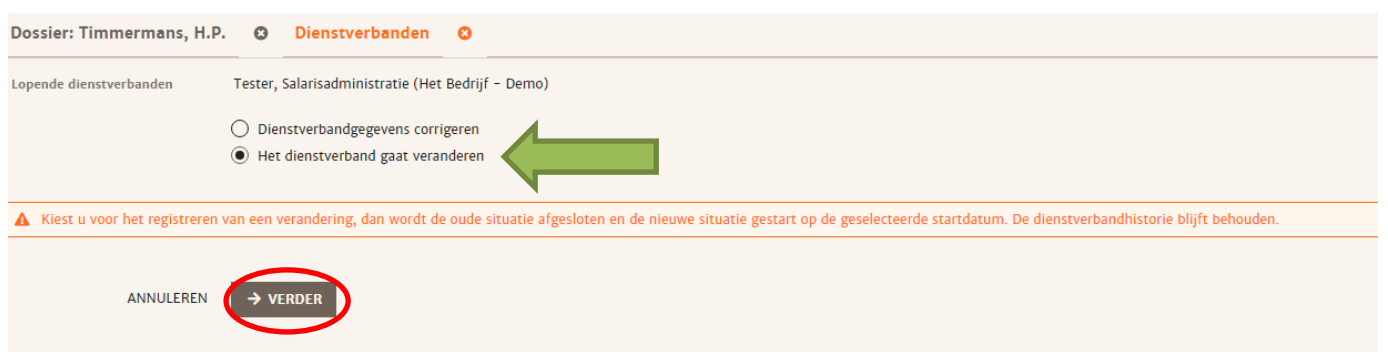

 Waarna u op verder klikt en het volgende scherm zichtbaar is, hierin geeft u aan per wanneer is wijziging in gaat/is in gegaan en kunt u bij loonbegrip het nieuwe salaris ingeven.

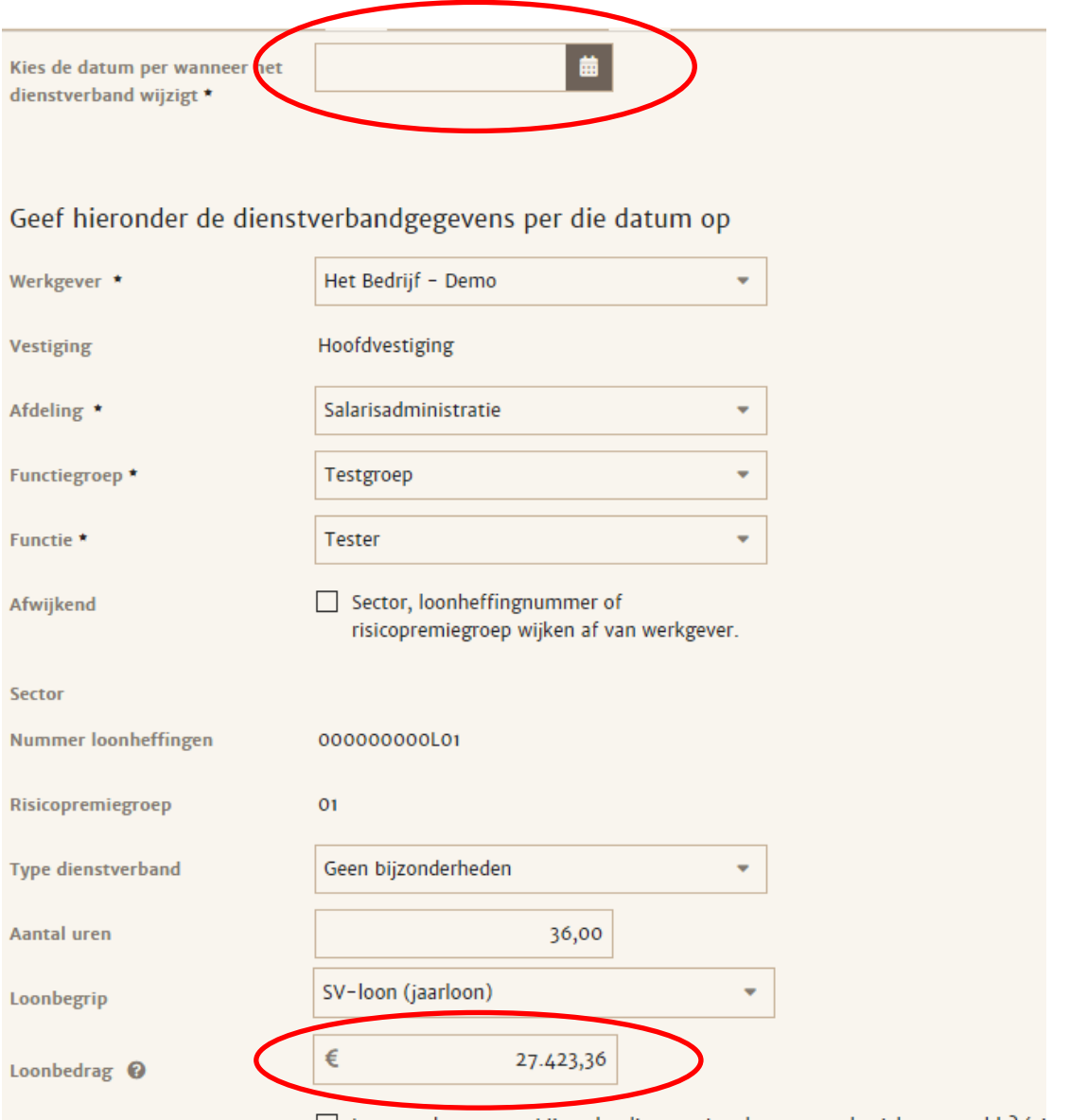

Wanneer u onderaan op opslaan klikt zijn de salaris aanpassing (vanaf datum wijziging) verwerkt.